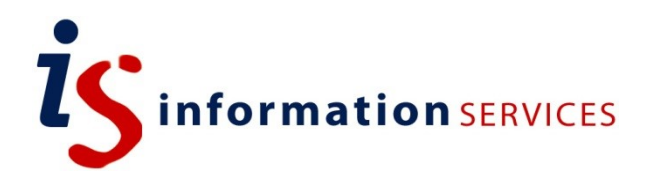

# blogs.ed.ac.uk UoE Twitter Feed Widget

Workbook

Edition #2 October 2022

#### **Contents**

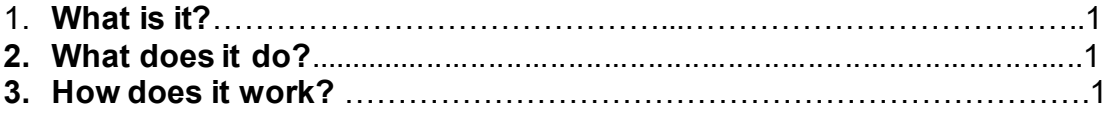

If you require this document in an alternative format, such as large print, please email [is.skills@ed.ac.uk.](mailto:is.skills@ed.ac.uk)

Copyright © IS 2014

Permission is granted to any individual or institution to use, copy or redistribute this document whole or in part, so long as it is not sold for profit and provided that the above copyright notice and this permission notice appear in all copies.

Where any part of this document is included in another document, due acknowledgement is required.

#### **1. What is it?**

The UoE Twitter Widget is a custom feed that can be added when customizing your blog's appearance.

### **2. What does it do?**

The widget appears on your blog's sidebar or footer and offers live feed from your chosen UoE Twitter sources.

## **3. How does it work?**

To add this widget to your blog follow these simple instructions:

Go to **Appearance> Widgets**. Select the toggle blog inserter icon shown as a "+"at the top left of the page. Click on Twitter feed.

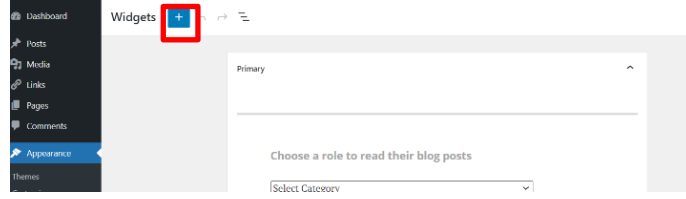

Now, decide where you would like your widget to appear

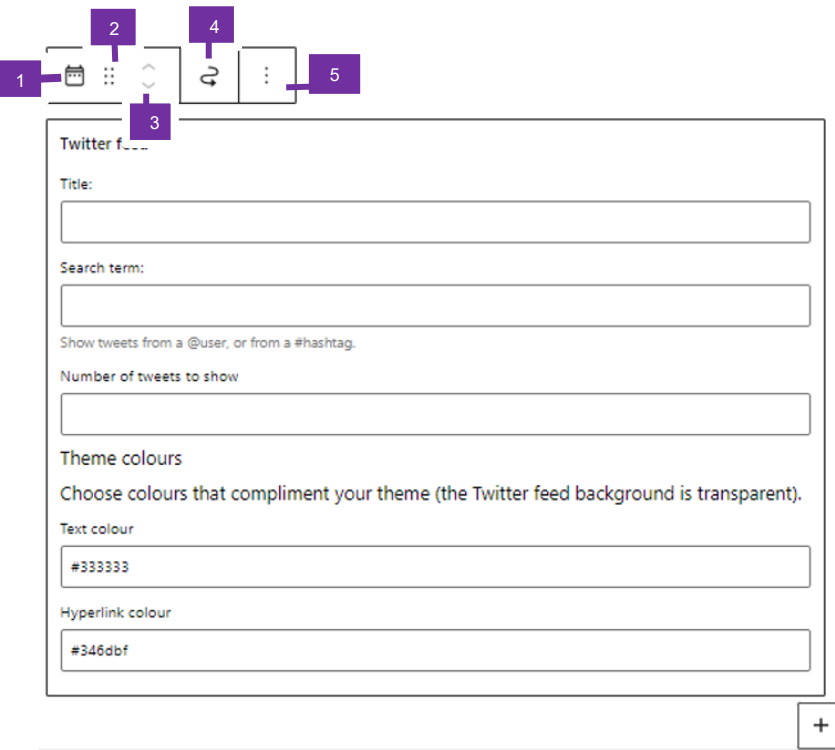

- 1. Legacy widget: Use to change the block type or style into a column, group or a widget group.
- 2. Drag: Use to drag the twitter feed widget to the desired position in your blog.
- 3. Move up & down arrows to position the widget in the blog.
- 4. Move the widget to the sidebar, left, right or middle footer or to the inactive widgets area.
- 5. Options: Use to copy, duplicate, and insert another widget/block before or after the twitter feed.

Fill in the necessary features: enter a title for your feed, number of tweets to show and which search term you want your Twitter widget to feed from. You can find content from either a user (by typing @username) or from a theme (by typing #theme). When you are happy click on **Update**.

That's it! Your Twitter Feed Widget should be active. See below to get an idea of what it looks like.

Academic Blogging Twitter Feed

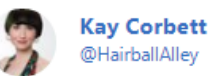

Big donation to little Princess Trust and a huge transformation for Sarah  $\mathcal Q$  swipe for before #colour #edinburgh #hairdresser #manicpanic #edinburghuniversity #salonedinburgh #christmas #hair #transformation @ Hot Head

Nov 24, 2018

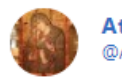

**Ath. Markopoulos** @AMarkopoulos1

RT @YStouraitis: Today at the CMRS Seminar I'll be talking on "The Taktika of Leo VI: Imitating le modèle islamique or Reasserting a Roman... Nov 23, 2018

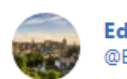

**Edinburgh Watch** @EdinburghWatch

RT @knights\_kitchen: #knightkitchen #winterwonderland Christmas market box getting ready starting this evening !! Serving up some delicious... Nov 23, 2018